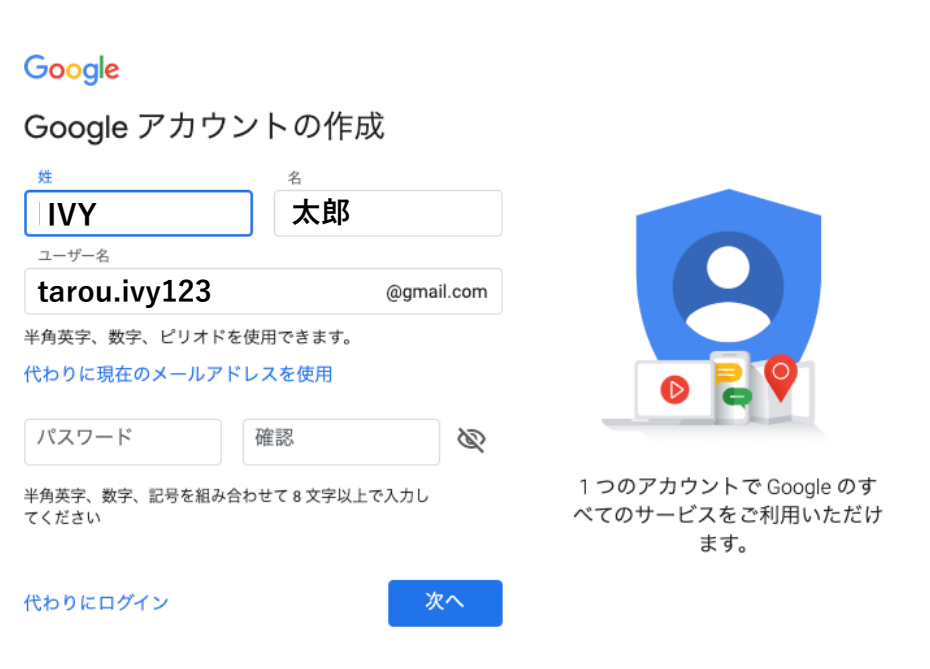

次の画面では、生年月日などの入力があります。

電話番号や再設定用のメールアドレスは省略することができますが、パスワードを忘れてし まった時や、アカウントの乗っ取りなどに対処する際に便利なので、設定することをオスス メします。

電話番号を入力せずに「次へ」のボタンを押すと、次の項目で解説している電話番号の確認 を飛ばしてアカウントが作成されます。

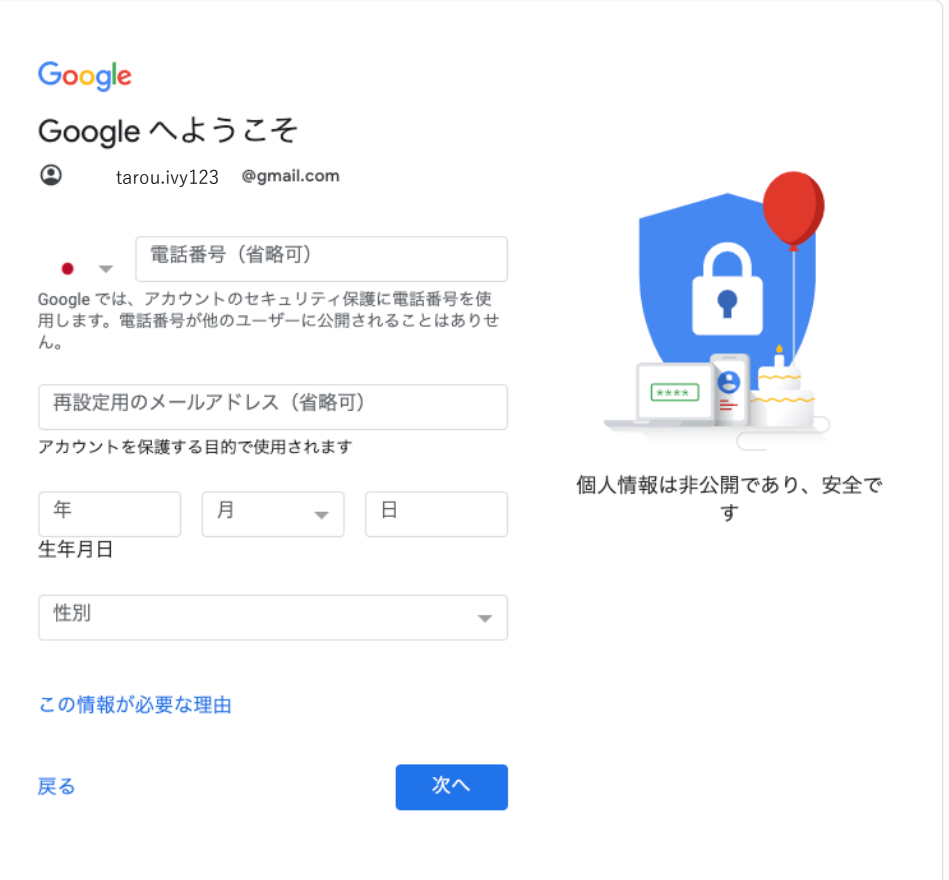